#### 测试计划

### 常见问题

文档版本 02 发布日期 2023-04-23

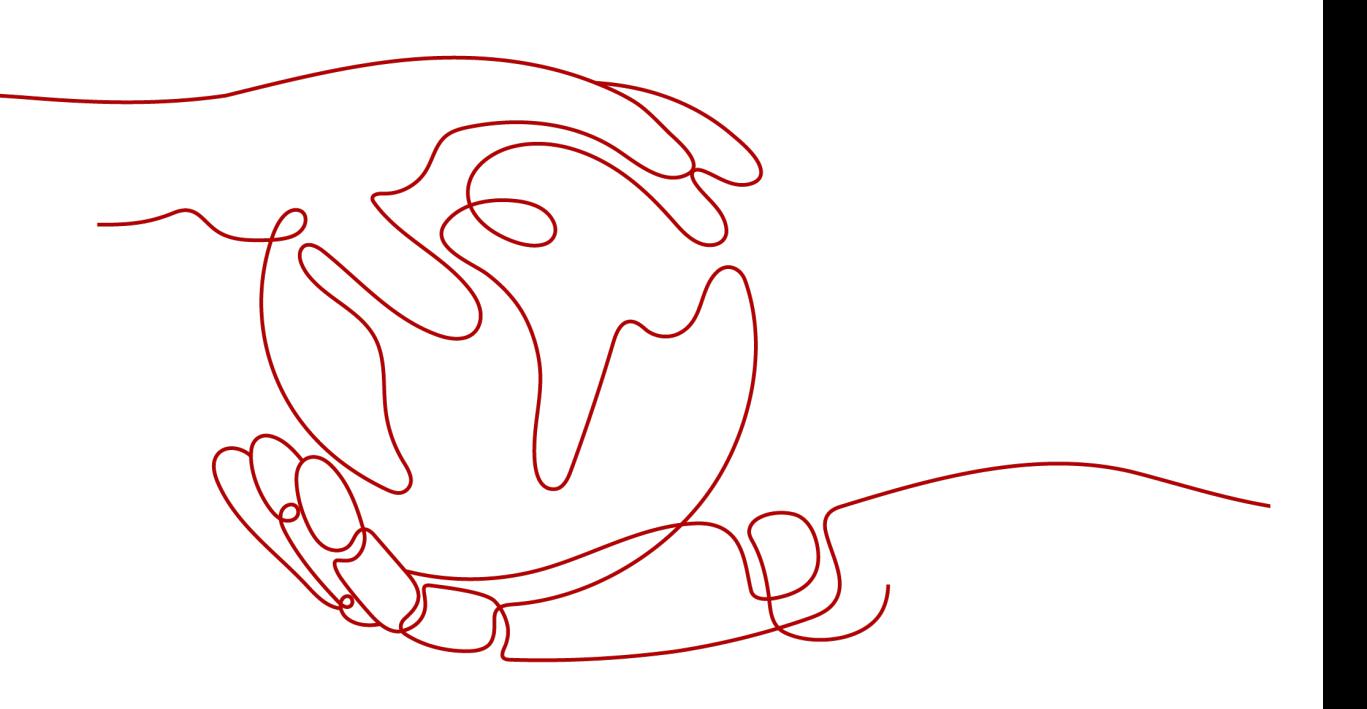

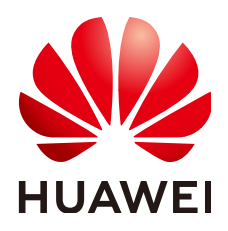

#### 版权所有 **©** 华为技术有限公司 **2023**。 保留一切权利。

非经本公司书面许可,任何单位和个人不得擅自摘抄、复制本文档内容的部分或全部,并不得以任何形式传 播。

#### 商标声明

**、<br>HUAWE和其他华为商标均为华为技术有限公司的商标。** 本文档提及的其他所有商标或注册商标,由各自的所有人拥有。

#### 注意

您购买的产品、服务或特性等应受华为公司商业合同和条款的约束,本文档中描述的全部或部分产品、服务或 特性可能不在您的购买或使用范围之内。除非合同另有约定,华为公司对本文档内容不做任何明示或暗示的声 明或保证。

由于产品版本升级或其他原因,本文档内容会不定期进行更新。除非另有约定,本文档仅作为使用指导,本文 档中的所有陈述、信息和建议不构成任何明示或暗示的担保。

目录

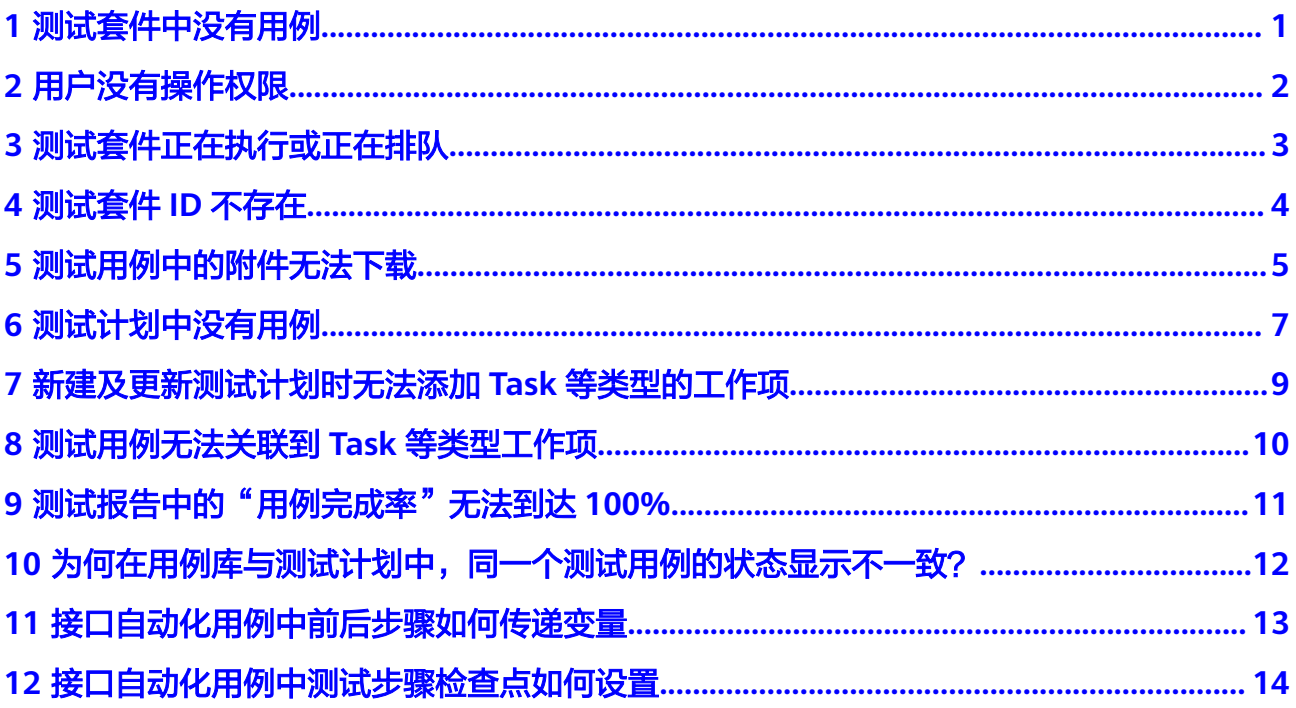

### **1** 测试套件中没有用例

#### <span id="page-3-0"></span>问题现象

执行测试套件时,页面弹出如下错误提示:

● 手工测试套件:"测试套中没有用例,请添加用例后再执行"。

#### 原因分析

如果测试套件里面没有测试用例,执行空的测试套件时,会提示该信息。

#### 处理方法

- 步骤**1** 单击报错测试套件名称,进入"测试套详情"页面。
- 步骤2 单击添加用例,为当前测试套件添加需要执行的测试用例。
- 步骤**3** 添加完成后,重新执行测试套件即可。

## **2** 用户没有操作权限

#### <span id="page-4-0"></span>问题现象

操作接口测试套件或测试用例时,页面提示"用户没有此项操作权限"。

#### 原因分析

用户在项目下为浏览者权限时,会提示该信息。

#### 处理方法

联系项目创建者或项目经理,参照成**员管理**,为用户调整在项目中的角色。

## <span id="page-5-0"></span>**3** 测试套件正在执行或正在排队

#### 问题现象

执行测试套件时,页面提示"此测试套正在执行中,请确认"。

#### 原因分析

执行正在执行的测试套件,会提示该信息。

#### 处理方法

测试套件执行完毕再执行即可。

## **4** 测试套件 **ID** 不存在

#### <span id="page-6-0"></span>问题现象

执行流水线时,页面提示"测试套件ID不存在,请检查是否已被删除"。

#### 原因分析

流水线配置的接口自动化套件已经被删除,流水线侧未同步,会提示该信息。

#### 处理方法

在流水线编辑界面,选择对应任务重新进行配置,重新选择测试套件。

<span id="page-7-0"></span>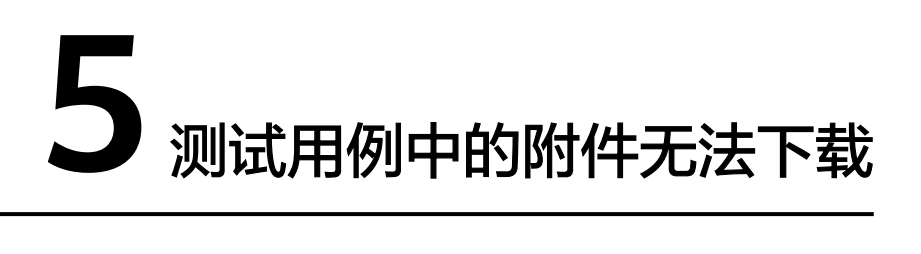

#### 问题现象

下载测试用例中关联的附件时,页面报错,无法下载。

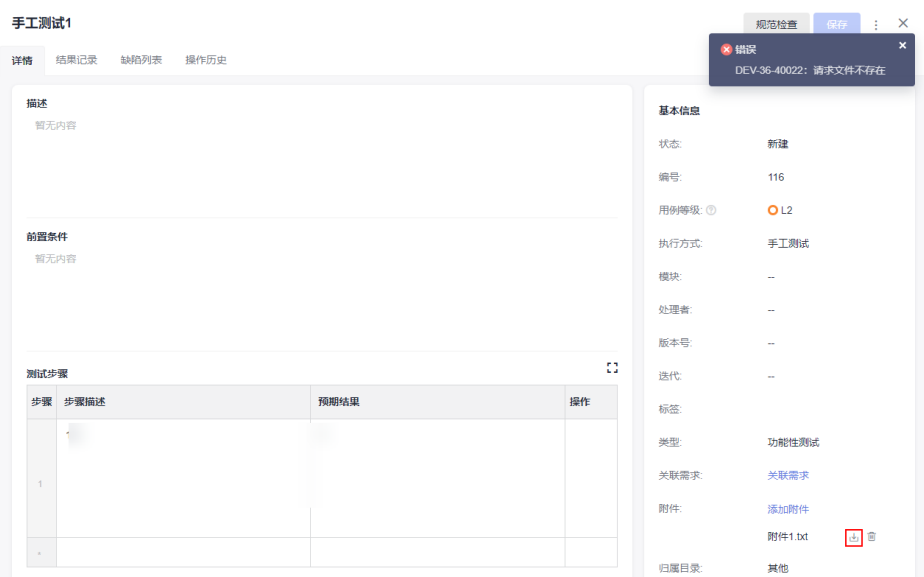

#### 原因分析

- 测试用例关联了文档服务中的文件作为附件,而该文件被删除。
- 服务出现异常导致数据丢失。

#### 处理方法

步骤**1** 单击页面导航"文档",进入"文档"页面。

- 步骤**2** 选择"回收站"页签,搜索测试用例附件的文件名。
	- 若文档存在,单击<sup>5</sup>恢复该文档。

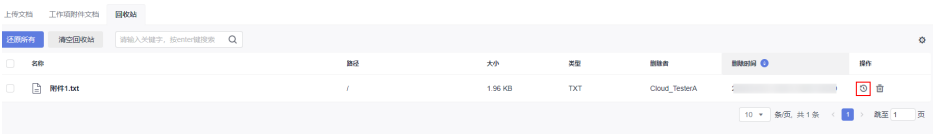

● 若文档不存在,则跳转至步骤**3**。

**步骤3** 返回测试用例页面,找到下载报错的附件,单击<sup>面</sup>删除该附件,重新上传。

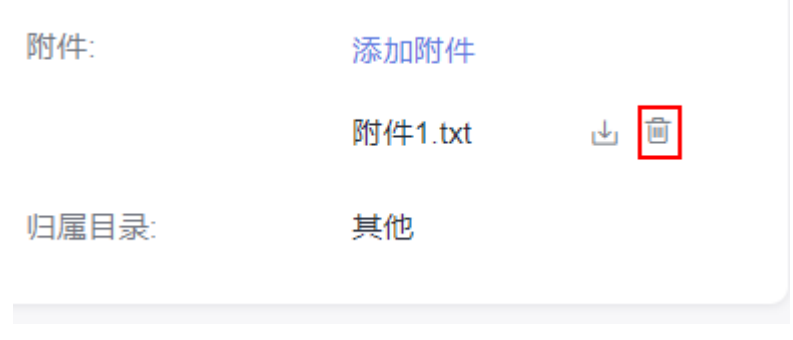

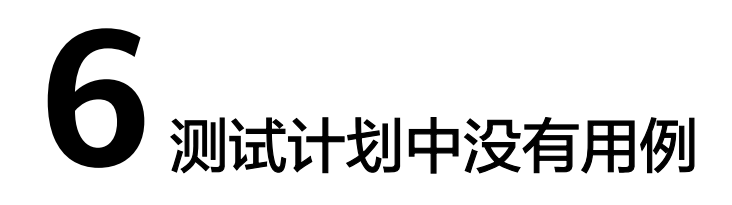

#### <span id="page-9-0"></span>问题现象

在新建的测试计划下找不到之前写好的用例。

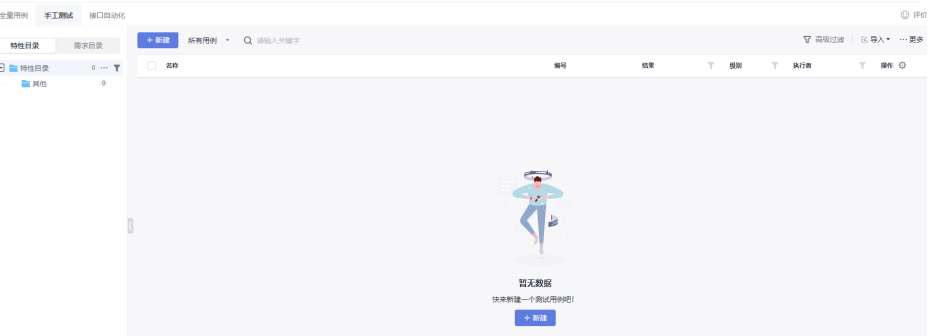

#### 原因分析

测试管理支持两层用例管理:用例库、测试计划。其中,用例库是项目中所有测试用 例、测试套件的汇总。

用例库的用例可以被添加至测试计划中,进行测试。而新建的测试计划中尚未添加用 例,因此列表为空。

#### 处理方法

步骤1 在页面右上方单击"导入", 在下拉栏中选择"添加已有用例"。

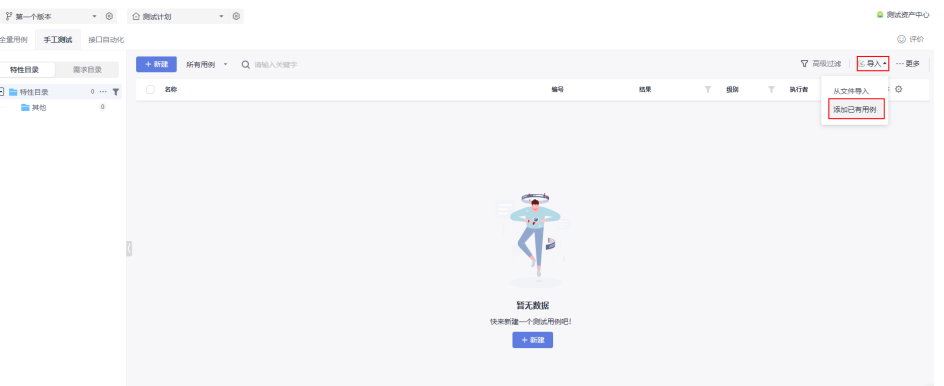

步骤**2** 根据需要,在测试用例前的框中进行勾选,单击"确定"完成测试用例的添加。

### <span id="page-11-0"></span>**7** 新建及更新测试计划时无法添加 **Task** 等类型 的工作项

#### 问题现象

Scrum项目下, 测试计划添加需求时, 无法选择类型为"Task"工作项。看板项目 下,测试计划添加需求时,无法选择类型为"需求"以外的工作项。

#### 原因分析

在Scrum项目中,Task更偏向具体开发任务,而不是一个完整的需求故事点。

因此测试计划仅可以添加Scrum项目的Epic/Feature/Story以及看板项目默认的"需 求"类型工作项,不支持添加Task及其它自定义类型的工作项。

## <span id="page-12-0"></span>**8** 测试用例无法关联到 **Task** 等类型工作项

#### 问题现象

Scrum项目下, 测试用例关联需求时, 无法关联类型为"Task"工作项。看板项目 下,测试用例关联需求时,无法关联类型为"需求"以外的工作项。

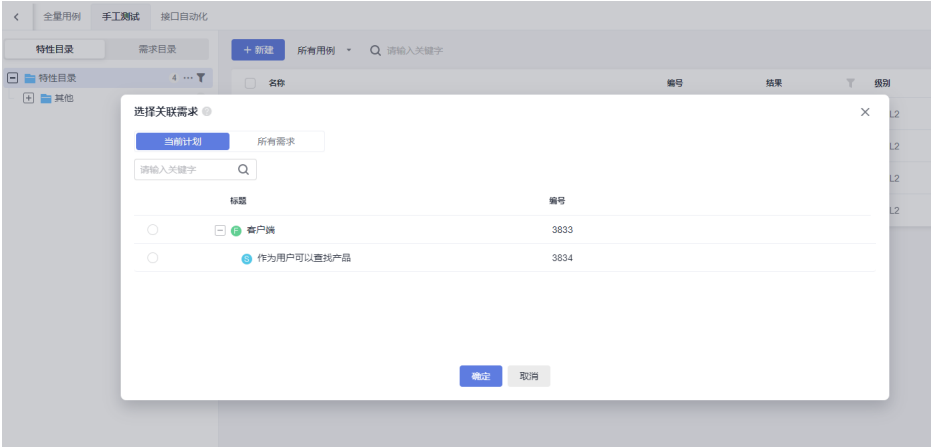

#### 原因分析

在Scrum项目中,Task更偏向具体开发任务,而不是一个完整的需求故事点。

因此测试用例仅可以关联Scrum项目的Epic/Feature/Story以及看板项目默认的"需 求"类型的工作项,不支持关联Task及其它自定义类型的工作项。

### <span id="page-13-0"></span>**9** 测试报告中的"用例完成率"无法到达 **100%**

#### 问题现象

创建了一个测试计划,并执行完所有的用例后,生成了报告。"质量报告"页面中, 用例完成率未能达到100%。

#### 原因分析

用例完成率统计的是测试用例的"结果"字段的完成情况,当测试计划中全部测试用 例的结果均为成功时,报告中的用例完成率才会显示100%。

#### 处理方法

- 步骤**1** 单击页面导航"测试用例",进入"测试用例"页面。
- **步骤2** 单击"用例库"旁的▼,选择想要查看的测试计划。
- 步骤3 全选用例列表中的用例,单击"批量设置结果"。

在弹框中的状态下拉列表中选择"成功"。

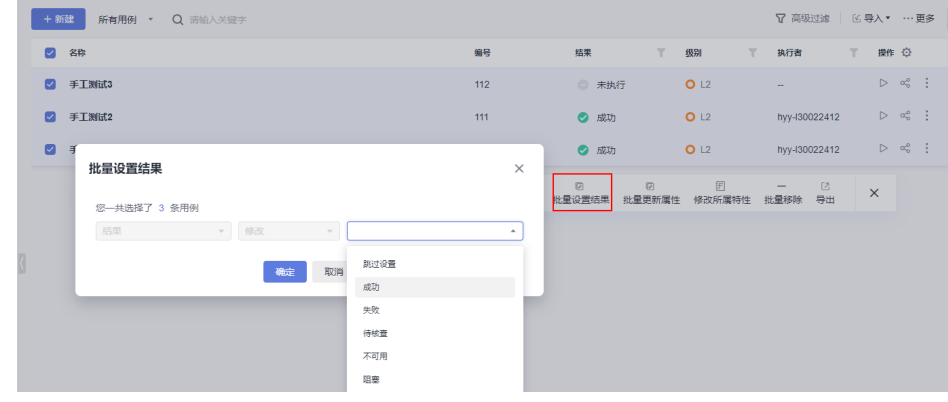

步骤**4** 返回"质量报告"页面查看用例完成率。

### <span id="page-14-0"></span>**10** 为何在用例库与测试计划中,同一个测 试用例的状态显示不一致?

#### 问题现象

创建了一个测试计划,并执行完所有的用例后,测试计划中的测试用例的状态与用例 库中的状态不一致。

#### 原因分析

用例状态在用例库和测试计划中是相互独立的,相互不受影响。

测试用例的结果和状态,在用例库中和测试计划中的同步规则是:用例库记录测试用 例的最新结果,该结果可能是在由用例库中执行产生的,也可能是在测试计划下执行 产生的。

如果用户库中的测试用例被添加到测试计划中,那么:

- 在测试计划中执行测试用例,执行的结果会同步到用例库中。
- 在用例库中执行测试用例,执行的结果不会同步到测试计划。
- 在测试计划中更新测试用例的状态,状态不会同步到用例库中。
- 在用例库中更新测试用例的状态,状态不会同步到测试计划。

# <span id="page-15-0"></span>11 提升<br>12 接口自动化用例中前后步骤如何传递变

#### 问题现象

在编写接口测试自动化脚本过程中,前后步骤如何传递变量?

例如:要测试接口B,该接口有一个入参orderNumber,它的值来源于接口A的响应体 中number属性的值,并且该值是动态变化的,如何把接口A响应体number属性的值动 态传递给接口B的orderNumber参数?

#### 处理方法

接口测试提供了"响应提取"功能来解决前后步骤变量传递的问题,请参考<mark>设置响应</mark> [提取了](https://support.huaweicloud.com/intl/zh-cn/usermanual-testman/cloudtest_01_0015.html)解功能与操作详情。

量

### <span id="page-16-0"></span>1 2 接口自动化用例中测试步骤检查点如何 设置

#### 问题现象

在编写接口测试自动化脚本过程中,测试步骤中涉及检查点如何进行设置?

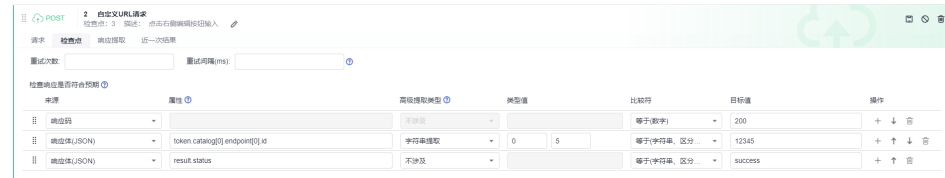

#### 处理方法

请参考<mark>设置测试检查点</mark>,了解检查点功能详情及操作步骤。